## **Google Scholar** FIND BOOKS, ARTICLES AND MORE

KU-HSC-subscribed full-text journal articles and other resources are available to you at no charge. Follow these steps to configure Google Scholar so that links to KU full-text access appear in search results:

- 1. Go to Google [Scholar](https://scholar.google.com/)
- 2. Sign into your account (or create one if needed)
- 3. From Google Scholar, select the three-bar menu icon.
- 4. Look for the "Settings" link or gear icon and select.
- 5. Select "Library Links."
- 6. Search for "Kuwait" & "KU" in the search box.
- 7. Check the box next to:

"Kuwait University– ProQuest Full-Text".

"KU- Health Sciences Centre – Full Text @ HSC.

8. Select "Save." Please check figure1.

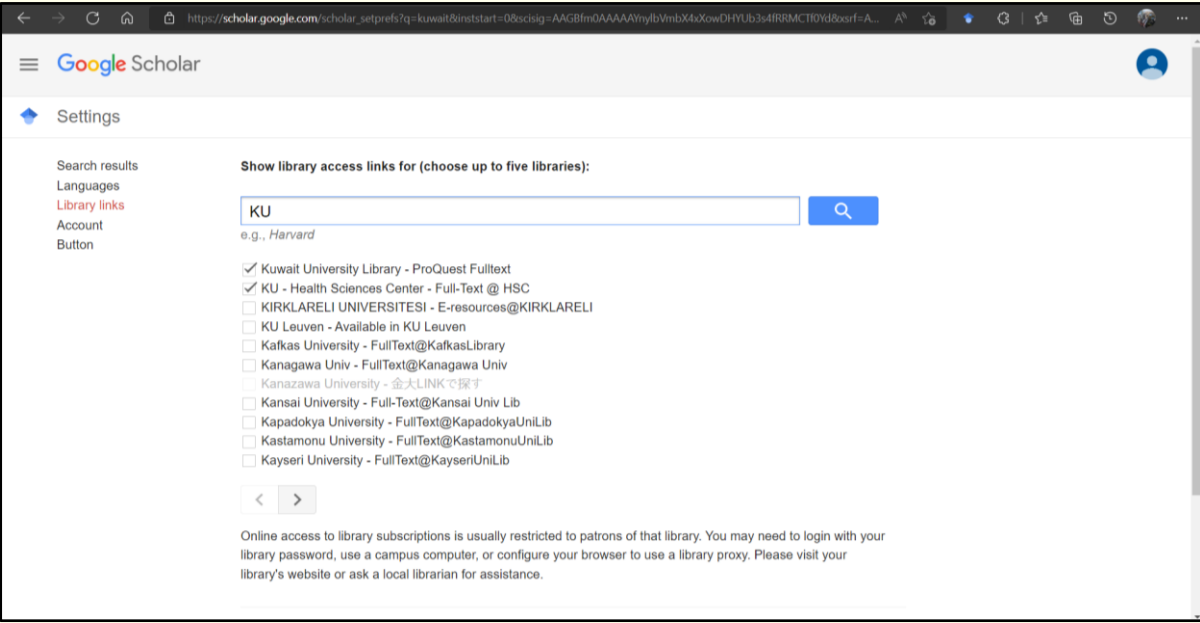

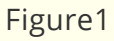

- 9. To add Google Scholar Button, [click here.](https://chrome.google.com/webstore/detail/google-scholar-button/ldipcbpaocekfooobnbcddclnhejkcpn)
- 10. Click on "Add to Chrome" button.
- 11. Click on "Add Extension", the icon will appear as in figure2.

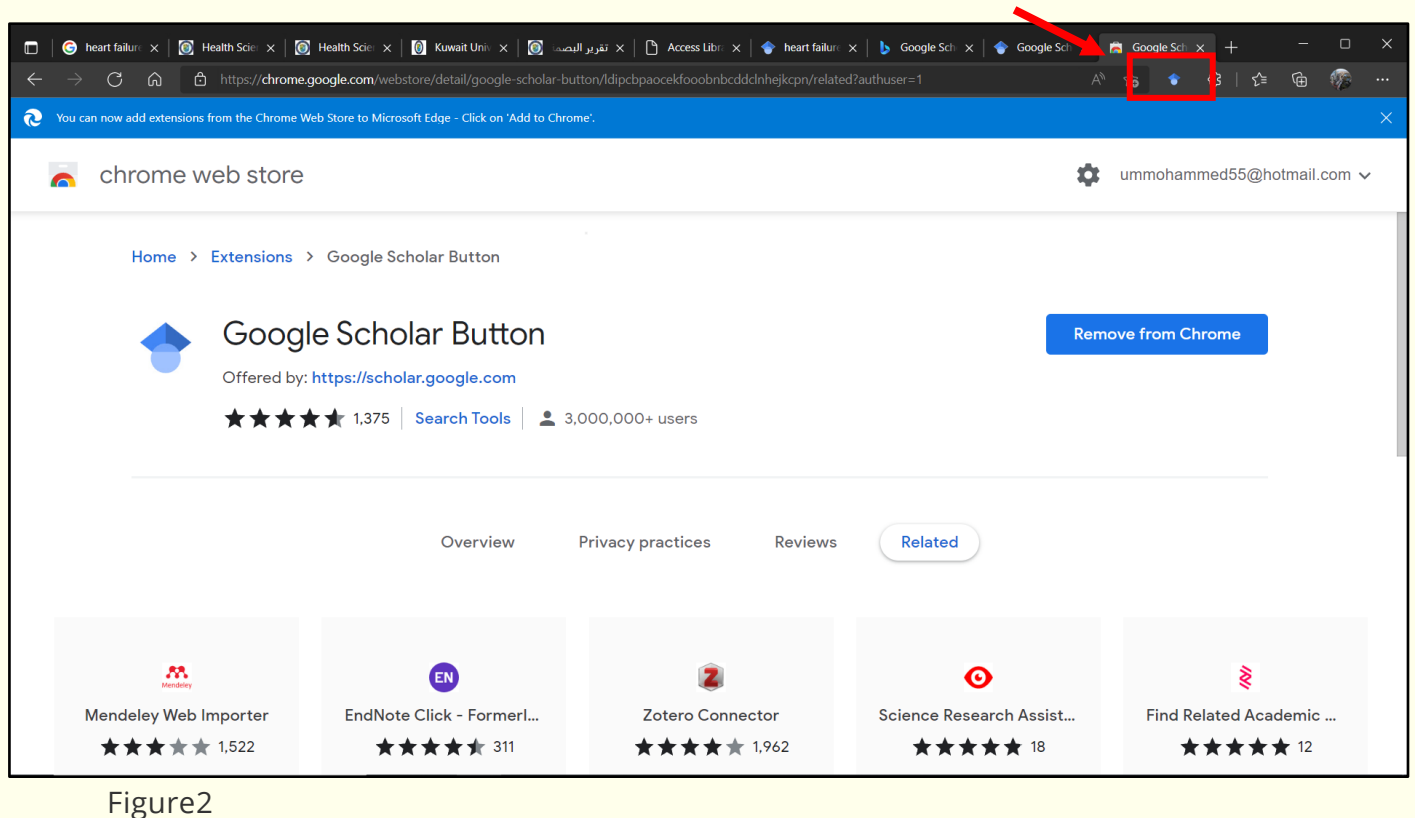

\*Note: not all articles found through Google Scholar will be available at Health Sciences Centre Library.

For complex or in-depth searching of scholarly content, we recommend that you use individual *[databases](http://horizon.hsc.edu.kw/library/index.asp?page=DBe)* in your subject or discipline.

## Get Google Scholar Alerts

You can create a search alert with Google Scholar to get automatic updates on your research topic. Here's how:

- 1. Go to [Google Scholar.](https://comlib.idm.oclc.org/login?url=https://scholar.google.com/)
- 2. Search for your topic.
- 3. Click the envelope icon in the sidebar of the search results page.
- 4. Enter your email address and click "Create alert".
- 5. Google will periodically email you newly published papers that match your search criteria.

## More Ways to Get Free Full Text

Most of the articles in Google Scholar come with an abstract, but some are also available with free full text for everyone. If you don't have access to full text through your local library, here are some things to try to get the full text:

1. Look for [DOC], [PDF] or [HTML] on the result list. When you see one of these options, just click on it to get the full text.

- 2. If you don't see [DOC], [PDF] or [HTML] on the result list, look for *All versions*--there may be a free full text version there.
- 3. If you still have not found the full text, look for *Related articles* under your article to see if articles on the same topic are available as full text.

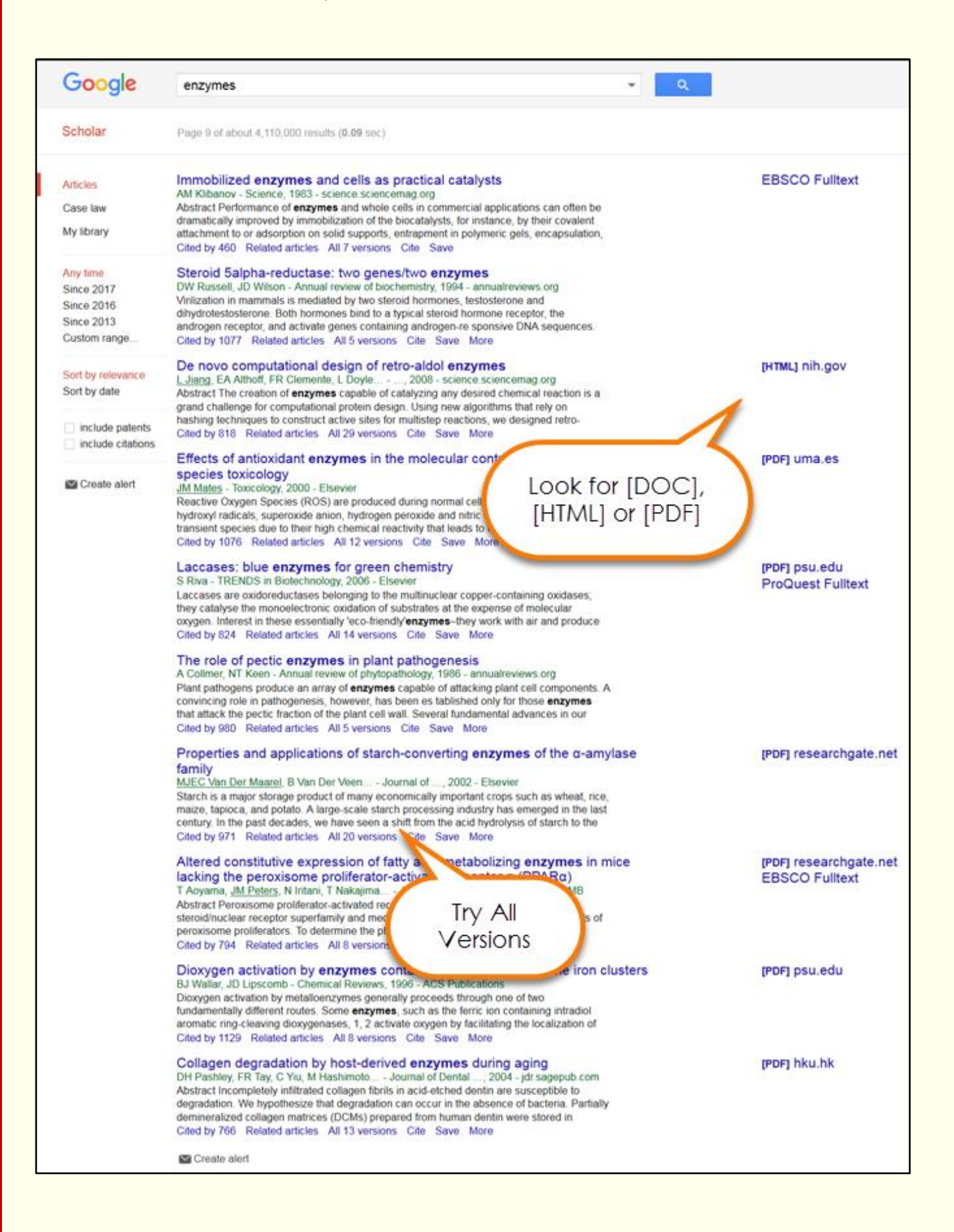